# **TriNotar**

# Änderungshistorie

Zum aktuellen Update Build Nr. 23.100.4851 vom 13.02.2024

Update – Unterlagen

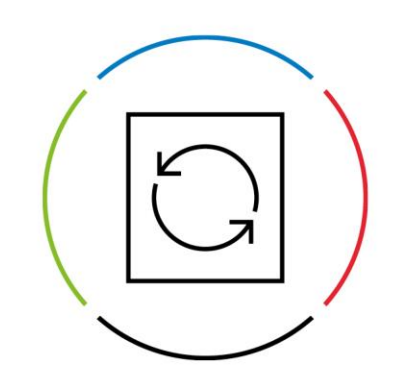

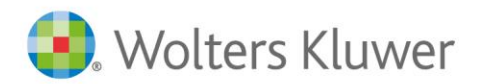

Datum: 14. Februar 2024 Änderungshistorie

### **Inhaltsverzeichnis**

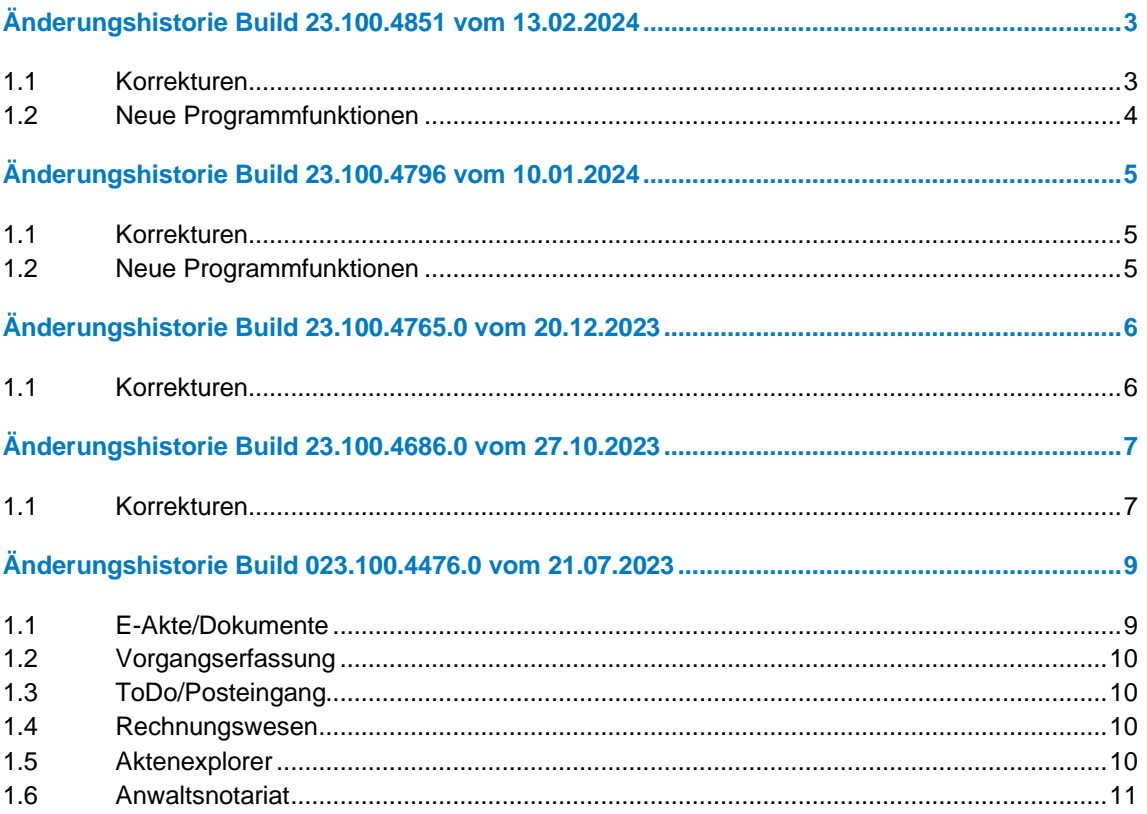

### <span id="page-2-0"></span>Änderungshistorie Build 23.100.4851 vom 13.02.2024

### <span id="page-2-1"></span>**1.1 Korrekturen**

- DAN: Bei Neuinstallationen zum Anwaltsnotariat mit der neuen TriNotar-Version gab es eine Problematik beim Öffnen der TriNotar Einstellungen
- Anmeldefall Bestellung Prokurist wurde an XNP falsch als Änderung Vertretungsbefugnis übergeben
- Abwicklung mit Voraussetzungen Stufen wurden nicht vollständig auf erledigt gesetzt
- Gelöschter Ausweis in den -Adressunterlagen konnte nicht endgültig gelöscht oder auf "wieder herstellen" gesetzt werden
- Waren mehrere E-Mail-Adressen zur Klientenakte erfasst, funktioniert der E-Mail Dialog nicht richtig
- Fehler beim Hinzufügen elektr. Registeranmeldung eGB zum Vorgang, wenn beim Grundbuchamt als weitere Bezeichnung "- Grundbuchamt – vorhanden war, wurde behoben
- Der Notar wurde, obwohl er nicht als Beteiligter ausgewählt wurde, zweimal an XNP als Beteiligter übergeben
- Fehler beim Import der elektr. Registeranmeldung, wenn Vertretungsregelung leer war, wurde behoben
- Fehlermeldung, beim Hinzufügen eines Briefes zu einem Vorgang, wurde behoben
- Fehlermeldung bei der Dokumentenerstellung mit verschiedenen Hyperlinkbefehlen, wurde behoben
- Bei einer PDF-Umwandlung beim Versand eines externen Dokuments veränderte auch das externe Ursprungsdokument
- Anpassung Datenübertragung für alternative Darstellung von Ereignissen im Fall von Urkunden
- Beim Speichern von Dokumenten in der E-Akte als neue Version wurde die Dokumentensperre nicht aufgehoben
- In Word funktionierten die in der TriNotar-Ribbonbar angezeigten Button "In Bearbeitung", "Speichern" und "Verwerfen" nicht
- Nachdem ein gespeichertes Dokument geöffnet und erneut gespeichert wird, wurde die E-Akte nicht sofort aktualisiert
- DAN: Fehlermeldung nach Öffnen von Dokumenten aus der E-Akte mit bestimmten Hyperlinks wurde behoben
- Wurde zu einem Dokument nachträglich ein Schlagwort hinzugefügt, wurde dieses nicht gespeichert
- Fehlermeldung bei Handelsregisteranmeldung, wenn beim Rechtsträger der Adresstyp "Juristische Person (HRA" hinterlegt war, wurde behoben
- Fehlermeldung bei Export elektr. Registeranmeldung (eGB), wenn im Vorgang eine Bank existiert mit dem Adresstyp "Bankfiliale" steht und ein Amtsgereicht eintragen war, wurde behoben
- Wird der neu hinzugefügte Geschäftsgegenstand Gesellschaftsregisteranmeldung über den NSW-Import importiert, führt dies zu einem Fehler. Die BNotK empfiehlt, den UVZ-Eintrag zunächst mit einem anderen Geschäftsgegenstand zu importieren und den Geschäftsgegenstand während der Prüfung und Eintragung des UVZ-Eintrags zu Gesellschaftsregisteranmeldung zu ändern.
- Bereits gelöschte Dokumente erscheinen nicht mehr in der "in Bearbeitung"-Liste
- Wenn Sie zwei Anmeldefälle an XNP übertragen möchte, erscheint nun ein Hinweis
- DAN: Aus der Anwendung "Dokumente" konnte man nicht über ein Dokument mit der rechten Maustaste direkt in die Akte bzw. E-Akte springen
- Neuer Geschäftsgegenstand "Gesellschaftsregisteranmeldung" wurde bei jeder erfassten Beurkundung dupliziert
- DAN: Das Anlegen neuer Bürogemeinschaften für TriNotar-Datenbanken war nicht möglich
- Ein Dokument konnte nur einmal in eine andere E-Akte verschoben werden
- Ein bereits im Administrationsprogramm gelöschtes ToDo (Kategorie) wurde weiterhin bei Erstellen eines ToDos immer noch angezeigt
- Bezeichnung Tooltip bei Schnellspeichern sowie Schnellspeichern u. Verwerfen waren falsch

#### <span id="page-3-0"></span>**1.2 Neue Programmfunktionen**

- Alternative Darstellung von Ereignissen für Urkunden
- Navigation zu dem jeweiligen Dokument per Doppelklick
- Ansicht für Dokumente aus dem aktuellen Ereignis als weiterer Tabreiter sichtbar
- Neuer Splittbutton in Word zum Schnellspeichern und Schnellspeichern mit Verwerfen
- Neue Anmeldefälle für eGbR wurden hinzugefügt:
	- Bei eingetragenen Rechtsträger (eGbR) Eintritt Gesellschafter(in) Austritt Gesellschafter(in) Änderung Vertretungsbefugnis eines Gesellschafters
- Für die Anmeldefälle Ersteintragung eGbR möchten wir folgendes ausführen: Zum Zeitpunkt der Veröffentlichung dieser TriNotar Version konnte dieser Anmeldefall nicht in XNP-EDU importiert werden. Sollten Sie Probleme mit dem Import in XNP-EDU haben wenden Sie sich bitte an die BNotK.

### <span id="page-4-0"></span>Änderungshistorie Build 23.100.4796 vom 10.01.2024

#### <span id="page-4-1"></span>**1.1 Korrekturen**

- Der Preview einer E-Mail beinhaltet nicht mehr die "Sent on" Angaben
- <span id="page-4-2"></span>• Einträge aus Adressliste löschen nun möglich

### **1.2 Neue Programmfunktionen**

- Diverse neue Veräußerungsanzeigen
- Aktuelle Elster Version
- Alternative Darstellung von Ereignissen für Urkunden

### <span id="page-5-0"></span>Änderungshistorie Build 23.100.4765.0 vom 20.12.2023

### <span id="page-5-1"></span>**1.1 Korrekturen**

- Die Fehlermeldung, wenn der Reiter ToDo/Posteingang im Aktenexplorer geöffnet ist und in den Einstellungen auf "Einstellungen speichern" geklickt wird, wurde behoben
- Beim Import von mehreren Mustern in die Mustersammlung war der Import fehlerhaft
- Fehlermeldung beim Speichern in eine Sub-Unterversion wurde behoben
- Referenznummer wird gespeichert, nachdem UR-Nr. eingegeben und gespeichert wurde
- ToDo/Posteingang: Nachverfolgung wurde überarbeitet
- Bei den Quick-TBS wurde das AZ nicht beim ersten Mischen angezeigt
- Bei den Quick-TBS+ wurden die Felder nicht aktualisiert
- Bildschirmdarstellung zum Sachbearbeiter kann nun gespeichert werden
- In der E-Akte wurden keine Dokumente angezeigt Fehlermeldung: Fehler beim Laden der Dokumente – wurde behoben
- Neue Grundbuchämter Bayern fehlten in der elektr. Registermeldung
- Wurde innerhalb der Beteiligtendaten der Geburtsort geändert, erfolgte keine Übernahme der Änderung in UVZ Daten des Beteiligten
- Datenübernahme elektronische Registeranmeldung Grundbuch: Das Feld Flurstück wurde nicht übernommen
- Datenübernahme elektronische Registeranmeldung Handelsregister: Felder wurde nicht oder falsch gefüllt
- Bei der elektronischen Registermeldung zum Grundbuch wurden die Gemarkungen aus dem Vorgang falsch übernommen
- Die Schlagwortsuche funktionierte nicht in übertragenen Dokumenten
- Beim Anlegen eines Vorgangs oder hinzufügen eines Klienten kam die Abfrage "in E-Baustein aufnehmen" doppelt
- Wenn im Vorgang die Beteiligten geändert wurden, aktualisierte sich die Sanktionsliste nicht
- Posteingangsdienst importierte immer wieder die Dokumente
- Erstellertyp / Farbe des Notar-ToDos war beim Sachbearbeiter nicht korrekt
- Passwörter für PDF's in einer E-Mail können nun auch Sonderzeichen enthalten
- Beim Import von HR-XML vom Registergericht Berlin Charlottenburg kam es zu einer Fehlermeldung
- Gelöschte Dokumente werden bei Beurkundung nicht mehr angezeigt Werden durch Einstellungen im Referat Dokumente sowohl über den Ordner als auch die Farbe ausgewählt, so werden diese nicht mehr doppelt angezeigt
- Ein Entwurf wird bei der Beurkundung nicht mehr doppelt angezeigt
- Der Eintragungstext in der Klientenakte (aus der Urkundenrolle) wird beim Ausdruck des Kostenregisters nicht mehr automatisch gezogen
- Die Dokumenten-Nr. wird nach Schnelldruck aus der E-Akte richtig aktualisiert
- Word-Fehler beim Erstellen und Bearbeiten von Dokumenten aus der E-Akte wurde behoben
- Tastaturkürzel/Shortcuts wurden überarbeitet
- Übertragene Ausweisdokumente wurden in der neuen Version nicht mit dem Ausrufezeichen-Symbol unter dem Reiter "Ausweis in der Klientenakte" angezeigt
- Ein Docx-Dokument kann nicht mehr über den Menüpunkt "Seiten in neues PDF extrahieren" geöffnet werden und somit erscheint keine Fehlermeldung mehr. Dies geht nur noch mit PDF-Dokumenten
- Beim Erstellen eines E-Bausteins mit mehr als 5 Vertreter zu einem Beteiligten (z.B. GbR), wurde ab dem 6. Vertreter der E-Baustein nicht mehr dargestellt und es erschien eine Fehlermeldung
- Bei Aufruf **Statistik Zahlungen und Rechnungen** erfolgte beim Wechsel der Ansicht Tabelle auf Chat ein Absturz

# <span id="page-6-0"></span>Änderungshistorie Build 23.100.4686.0 vom 27.10.2023

### <span id="page-6-1"></span>**1.1 Korrekturen**

- Zinsaktualisierungstool für AdvoForderung für neuen Basiszins zum 01.07. angepasst
- Urkunden konnten nicht exportiert werden, wenn ein Beteiligter mit dem Adresstyp "KG & Co. KG" im Registereintrag vorhanden war
- wurde in TriNotar in der Klientenanlage ein Klient mit dem Adresstyp "Verein" oder "Genossenschaft" angelegt, wurde dieser nach dem Synchronisieren in AnNoText der Adresstyp "Sonstige Notariat" angezeigt.
- In der Veräußerungsanzeige werden die Werte mit 0 nun nicht mehr mit 0,00 vorbelegt. Diese Felder bleiben leer
- Wenn Urkundenrolle exportiert wurde ins UVZ, fehlte die Auswahlmöglichkeit bei Gesellschaftern die im eigenen Namen und als Vertreter handeln
- Aktualisierung HR/EGB-/ZV-Export auf XJustiz 3.3.1 zum 31.10.2023
- Lizenzprüfung für Anwaltsnotariat beim START prüfen, verbessert
- Neues Formular Veräußerungsanzeige Schleswig-Holstein seit 03.2023 eingefügt
- Neues Formular Veräußerungsanzeige Berlin, BW, HE, MVP, RP, SN und ST seit 03.2023 eingefügt
- Die UVZ-Nummern wurden ab der Nummer 11.000 falsch dargestellt
- Nachträgliche Anlage einer Notarvertretung bei einer Urkunde ohne Notarvertreter, wenn ein Beteiligter geändert wurde
- Ausgelassene Urkunde wurde statt mit "UVZ-Nr. versehentlich ausgelassen" mit "UR-Nr. versehentlich ausgelassen" gekennzeichnet
- Darstellung Baum im Aktenviewer wurde falsch skaliert
- Beim Import der HR-Daten wurde das Stammkapitel und der Gegenstand des Unternehmens nicht mit importiert
- Beim Export der digitalen Nebenakte für Einzelnotariate wird die Erstellung der XML-Datei nun korrekt vorgenommen
- Folgende Fehler traten beim Import der HR-Daten auf:
	- Das HR bzw. GnR und die Nummer wurden nicht importiert
	- Bei der Anlage wurde nicht der richtige Adresstyp=Rechtsform ausgewählt bzw. nicht gefunden, GmbH und KG wird übernommen, e.K und Verein aber nicht
	- Das AG wurde zwar vermerkt, allerdings nicht die richtige Schreibweise, so dass bei der Erstellung der XML-Datei zum HR-Export das AG immer fehlte
	- Erneuter Import zu bereits bestehender Klientenakte
- In der "Dokument speichern"-Maske wurde im Kommentarfeld bei einem langen Eintrag der Text nicht umgebrochen
- Die höchste zu verwendete Dokumentennummer wurde erweitert
- Meldung "Der Wert darf nicht NULL sein" wurde behoben
- QR-Code bei der Rechnung lieferte falsche Daten
- PDF-Vorschau in detaillierter Urkundenansicht (UVZ-Dokumente) fehlte
- Die Spalten für Auswahl des zu beurkundenden Dokuments werden mit Daten befüllt und Dokumentennummer sowie Version angezeigt
- Abfrage der Berechtigung auch im Speichern-Dialog ergänzt
- Das Anspringen von roten Sprungmarken (\*\*\*) in Hyperlinks und außerhalb ist nun wieder möglich
- In E-Akte gab es falsche Dokumente, wenn nach dem Löschen eines Vorgangs ein neuer Vorgang mit dem selben Aktenzeichen erstellt wurde
- Durch den Posteingangsdienst wurden PDF-Dateien beim Umbau in normale PDF-Dateien umgewandelt
- Das Speichern von Excel-Dateien funktionierte nicht tadellos
- Fehlende Textarten nach AWO-Konvertierung wurde behoben
- Bei der Übernahme eines PDF's in die E-Akte der Klientenakte, erschien Fehlermeldung beim Anklicken innerhalb des Vorgangs bei diesem Vorgangsbeteiligten in der E-Akte
- PDFs konnten unter bestimmten Voraussetzungen nicht gedruckt werden
- Es gibt nun eine zentrale Einstellung in der Administration, ob Dokumente überschrieben oder versioniert werden sollen
- Beim Zuweisen der Rolle zu dem Beteiligten der Anmeldung kam es zu einer Fehlermeldung
- Beim Exportieren der Handelsregisterdaten kam es zu einer Fehlermeldung
- Bleibt das Feld Gemarkung leer, kam es zu einer Fehlermeldung
- Beim Hinzufügen von Grundstücken kam es zu einer Fehlermeldung
- Update der Listen der Grundbuchämter der Amtsgerichte für Bayern und Niedersachen zum 30.10./01.11.2023
- In den Abwicklungsschreiben über mehrere Seiten fehlte die Grafik in der Kopfzeile
- Beim Export werden nun auch Dokumente aus der Klientenakte zur zusätzlichen Auswahl angeboten
- Die Funktion, Dokumente aus einer Klientenakte in eine andere Klientenakte zu verschieben, wurde ergänzt
- Ausweisdokumente, die über einen Flachbett-Scanner eingescannt wurden, wurden nicht als Ausweis für die Klientenakte kategorisiert
- Feldfunktion Urkunden-Nr. (WK\_DOCNR) wird beim Drucken mit temporärem Fixieren nun übernommen

# <span id="page-8-0"></span>Änderungshistorie Build 023.100.4476.0 vom 21.07.2023

### <span id="page-8-1"></span>**1.1 E-Akte/Dokumente**

- Die Gruppierfunktion innerhalb der E-Akte verursachte einen Absturz des Programms
- In der "Dokument speichern"-Maske wurde ein langer Text im Kommentarfeld nicht umgebrochen
- Wurde in einem HT-Feld ein Textbaustein geladen, der nicht mehr auf der Festplatte vorhanden war, gab es einen Absturz
- Bei Liste "Abwickelbare Verfügungen" gab es bei einzelnen Mitarbeitern Abstürze bei Eintrag eines Sachbearbeiters
- E-Akte: Ordner können nun nur noch von berechtigten Mitarbeitern geändert werden
- Dokumente konnten bei aktiviertem Synchronisieren des Dokumente-Ordners in OneDrive über die E-Akte zwar geöffnet, aber nicht mehr abgespeichert werden
- Wurde der Name einer Version geändert und gespeichert, wurde die Änderung nach Aktualisierung wieder entfernt
- Drucken im PDF-Editor war nicht mehr möglich
- Das Einfügen bestimmter Textbausteine führte zu einer Fehlermeldung
- Ein Dokument im Querformat mit einem Abschnittswechsel führte zu einer Fehlermeldung
- Allgemein eingestellt Farbe für Abwicklungsschreiben wurde nicht korrekt vorbelegt
- Bei einer Massenbeglaubigung wurden Texte ohne Rubrum erstellt und konnten somit anschließend nicht mehr geöffnet werden
- Absturz bei Anlage Ordnern mit Unterstruktur behoben
- Beim Verfügen von Posteingängen zu mehreren Akten inkl. ToDo wurde nur zur ersten Akte ein ToDo geschrieben
- Dokument können nun wieder zur Stammakte hinzugefügt werden
- Fehlermeldung bei Drucken von PDF's behoben
- Übertragene Notizen sind nun besser lesbar
- Dokumente mit Sonderzeichen wurden nicht in die Datenbank importiert
- Beim Export einer PDF aus der E-Akte wurde eine andere Datei ohne Zusammenhang exportiert
- Bei Verwendung von Versionen werden die Dokumentennummern nun korrekt erstellt
- Archivierte Dokument wurden nach der Migration nicht in die E-Akte übernommen
- Dokumente: alte Funktion "Dokumente verknüpfen" wurde entfernt
- Wenn Briefkopf in Vorlage integriert ist, wird dieser nun bei Abwicklungsschreiben auch gezogen
- Bei Übergabe der E-Mail und Einfügen der Unterschrift in Outlook hatte sich die ursprünglich ausgewählte Schriftgröße verändert
- Bei Übergabe der E-Mail an Outlook wurden Umlaute mit einer anderen Schriftart angezeigt
- Wird beim Schreiben einer E-Mail "Enter" gedrückt, spricht der Cursor nicht mehr ans Ende der E-Mail, sondern in die nächste Zeile
- Speicher-Fehler bei geschlossenen Dokumenten in Bearbeitung wurde behoben
- Nach Duplizieren in der gleichen Akte fehlt anschließend die Zuordnung zum Ordner
- U.U. sind Versionsdokumente nicht mehr auffindbar
- Fehlermeldung beim Öffnen eines PDF's konnte behoben werden
- Verschiedene Dokumente innerhalb der E-Akte können zu einem Ereignis verbunden werden
- Mitarbeitergruppen definieren/bearbeiten/verwenden verhält sich nun korrekt
- Dokumentensuche: Es kann nun auch nach Schlagwörtern gesucht werden
- Kopf- und Fußzeile wurden in den Abwicklungsschreiben falsch behandelt, wenn der Briefkopf in der Vorlage integriert ist
- Bearbeitetes Duplikat eines PDF's ließ sich nicht speichern
- Dokumentennummern wurden teilweise doppelt vergeben
- Dokumentensuche und Dokumentenerstellung ohne Akte funktioniert nun
- Bei Anlage von Filter-Favoriten in der E-Akte wurde bei der Selektion immer wieder das Häkchen bei "Alle" gesetzt
- Hyperlinks mit einer Variable funktionieren wieder einwandfrei
- Bereits angelegte Filter-Favoriten waren nach dem Update nicht mehr vorhanden
- <span id="page-9-0"></span>• Man kann jetzt auch htm und html-Snippets bei einer "E-Mail-senden" einfügen. Die Nummerierung und Aufzählungen funktionierten

#### **1.2 Vorgangserfassung**

- Reihenfolge der Beteiligten in Vorgangsakte mit HR-Referat kann wieder geändert werden
- Fehlermeldung bei Aktenanlage mit bestimmten Referaten konnte behoben werden
- Bei der Anlage einer Klientenakte fehlte sowohl das Geburtsland als auch die Nationalität "Belarus"
- E-Baustein: Anrede "Herr" wurde falsch bei Vertretung im eigenen Namen und für andere ausgewiesen
- Löschen einer Stammakte schlug in bestimmten Konstellationen fehl
- Beschränkung für Adressfeld in der Vorgangsakte wurde entfernt. Es können nun mehr als 100 Zeichen pro Zeile eingegeben werden
- Beim Duplizieren eines Vorgangs mit Ordnerschablonen, wurden diese nicht mit übernommen
- <span id="page-9-1"></span>• Beim Duplizieren des Vorgangs blieb der Verfügungsbogen leer

### **1.3 ToDo/Posteingang**

- In der ToDo-Liste wurde statt dem Aktenrubrum das Referat angegeben
- Posteingang: Hinzugefügtes ToDo im Dokument zum Posteineingang kann wieder entfernt werden
- Posteingang: Die automatische Aktenzuordnung anhand des Dateinamens funktioniert nun
- Fehler beim Speichern eines Klienten von eingescannten Daten. Zu lange Daten wurden vom Scanner gekürzt
- ToDo's vom Typ "Telefonat" können nun angelegt werden
- Termine können über den Posteingang nur noch ohne Erinnerung erfasst werden
- Posteingangsdienst importierte nicht die Dateien aus dem konfigurierten Verzeichnis
- Beim Speichern eines Dokuments aus dem Postkorb-Eingang in Akte wird nun auch der angegebene Ordner berücksichtigt
- Wechselt man aus der ToDo-Ansicht in die verknüpfte Akte, wird nun das Dokument des ToDos sofort markiert und kann ausgewählt und bearbeitet werden
- Im PosteingangPlus und im PDF Editor wird das PDF/A-1b (wo es möglich ist) erzeugt. In E-Mail-Versand kann PDF/A-1b hinzugefügt werden
- <span id="page-9-2"></span>• In der ToDo-Liste kann wieder ein "Datum bis" eingegeben werden

#### **1.4 Rechnungswesen**

- Im Verfügungsbogen wurden nicht bezahlte Rechnung in denen Beurkundung als Voraussetzung angegeben und erfüllt war, fehlerhaft dargestellt.
- Buchhaltung: Wenn mehrere FiBu-Mandanten existieren, wird der Name des FiBu-Mandanten in bestimmten Listen ergänzt
- <span id="page-9-3"></span>• Bei einer gesplitteten Rechnung wurde bei Ausgabe des Gesamtbetrages nur die anteilige Umsatzsteuer auf die Netto-Gesamtsumme addiert

#### **1.5 Aktenexplorer**

• Beim Import einer HR xml-Datei und anschließendem aktualisieren der Klientendaten kam es zu einer Fehlermeldung

- Absturz bei Import einiger XML-Dateien aus HR-Auszug behoben
- Bei der Veräußerungsanzeige wird nun ein Label mit Hinweisen für die ersten beiden Grundstücke angezeigt
- Wenn beim Handelsregisterimport keine Klientenakte zur Aktualisierung ausgewählt wurde, erfolgte ein Absturz
- Ausweis manuell in den "Reiter" Ausweis importieren
	- Es muss ein Bild-Dokument (png, bmp, jpg usw.) oder PDF sein
	- Es muss in den Adressatenunterlagen des jeweiligen Klienten hinterlegt worden sein
	- Es muss mit der Klasse "Dokumentation" versehen sein
	- Es muss mit der Interaktion "Klient" versehen sein
- Abgelaufene Ausweise archivieren und als solche kennzeichnen
- Nach dem Speichern der Veräußerungsanzeige waren Beteiligte vorhanden, die nicht im Assistenten zur VA waren
- HR-Auszug importieren: Wenn ein bestehender Klient gefunden bzw. manuell ausgewählt wurde, wird die Auswahl "neuen Klienten anlegen" und "bestehenden Klienten aktualisieren" automatisch umgestellt
- HR-Auszug importieren: War eine Person mit zwei Rollen vorhanden, wurde dieser nur mit einer Person eingetragen
- Der Reiter "Zusatzdaten" wird beim Beteiligten nun wieder angezeigt
- <span id="page-10-0"></span>• Akten-Viewer (aus Export elektronischer Nebenakte) trat beim Starten u.U. eine Fehlermeldung auf

#### **1.6 Anwaltsnotariat**

- DAN: Unter Umständen wurden Dokumenten aus TriNotar in die AnNoText Datenbank geladen und führte zu Fehlern
- DAN: Beim Starten von TriNotar erschien Meldung, dass die Symbolleisten nicht wiederhergestellt werden konnten
- DAN: Das Anlegen einer Vorgangsakte führte u.U. zu einem Fehler
- DAN: Beim Speichern eines Entwurfs konnte es zu einer Fehlermeldung kommen
- DAN: Abwicklungsschreiben konnten nicht gespeichert oder verworfen werden
- DAN: Bei Lebensgemeinschaften fehlte bei der Korrespondenzadresse/Briefetikett die Anrede
- Veraltete Dateien bzgl. ELSTER wurden ausgetauscht

### *TriNotar* – Update – Unterlagen

Wolters Kluwer Deutschland GmbH Geschäftsbereich Legal Software

Wolters-Kluwer-Straße 1 D-50354 Hürth

Tel.: +49 (2233) 3760 - 6000 Fax: +49 (2233) 3760 - 16000 E-Mail: anwendersupport.software-recht@wolterskluwer.com

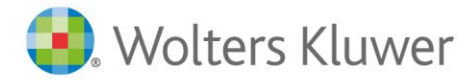

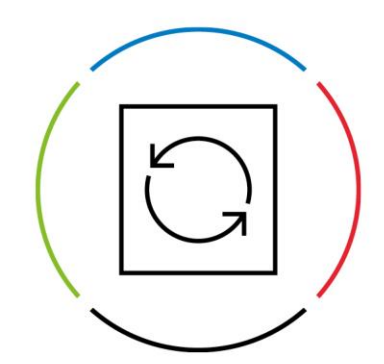